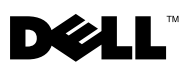

# Enabling Multi-Touch on Your Dell™ Latitude<sup>™</sup> XT2 With Microsoft® Windows®7

 $\mathbb Z$  NOTE: If you purchased your computer with Windows 7 pre-installed, the multi-touch feature is factory enabled.

Your Dell Latitude XT2 does not support the multi-touch feature when you upgrade to Windows 7.

To enable the multi-touch feature:

- 1 Disable the firewall and antivirus software.
- 2 Download and install the N-Trig multi-touch software from the Dell Support website at support.dell.com.

 $\mathbb Z$  **NOTE:** The N-Trig multi-touch software for Windows 7 is not compatible with Microsoft Windows Vista® or Microsoft Windows XP.

September 2009

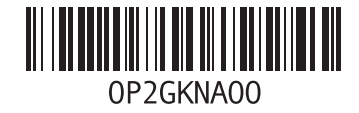

**Information in this document is subject to change without notice. © 2009 Dell Inc. All rights reserved. Printed in the U.S.A.**

Reproduction of these materials in any manner whatsoever without the written permission of Dell Inc. is strictly forbidden.

Trademarks used in this text: *Dell*, the *DELL* logo, and *Latitude* are trademarks of Dell Inc. *Microsoft*, *Windows*, and *Windows Vista* are either trademarks or registered trademarks of Microsoft Corporation in the United States and/or other countries.

Other trademarks and trade names may be used in this document to refer to either the entities claiming the marks and names or their products. Dell Inc. disclaims any proprietary interest in trademarks and trade names other than its own.

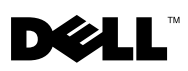

# Activation de Multi-touch sur votre Dell™ Latitude<sup>™</sup> XT2 avec Microsoft® Windows®7

REMARQUE : Si l'ordinateur que vous avez acheté est équipé de Windows 7, la fonction Multi-touch est activée par défaut.

Votre Dell Latitude XT2 ne prend pas en charge la fonction Multi-touch lorsque vous mettez à niveau vers Windows 7.

Pour activer la fonction Multi-touch :

- 1 Désactivez les logiciels pare-feu et antivirus.
- 2 Téléchargez et installez le logiciel Multi-touch N-Trig à partir du site Web du support technique de Dell à l'adresse support.dell.com.
- **REMARQUE** : Le logiciel Multi-touch N-Trig pour Windows 7 n'est pas compatible avec Microsoft Windows Vista® ou Microsoft Windows XP.

Septembre 2009

**Les informations de ce document sont sujettes à modification sans préavis. © 2009 Dell Inc. Tous droits réservés. Imprimé aux U.S.A.**

La reproduction de ce document, de quelque manière que ce soit, sans l'autorisation écrite de Dell Inc. est strictement interdite.

Les marques utilisées dans ce document : *Dell*, le logo *DELL* et *Latitude* sont des marques de Dell Inc. ; *Microsoft*, *Windows* et *Windows Vista* sont des marques ou des marques déposées de Microsoft Corporation aux Etats-Unis et/ou dans d'autres pays.

D'autres marques et noms commerciaux peuvent être utilisés dans ce document pour faire référence aux entités se réclamant de ces marques et de ces noms, ou pour faire référence à leurs produits. Dell Inc. décline tout intérêt dans l'utilisation des marques déposées et des noms de marques ne lui appartenant pas.

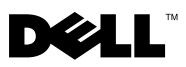

# Dell™ Latitude™ XT2 (Microsoft® Windows®7アップ グレード対応)でマルチタッチ機 能を有効化する

■ メモ: Windows 7 をインストール済みのコンピュータを購入した場合、マル チタッチ機能が予め有効になっています。

お使いの Dell Latitude XT2 を Windows 7 にアップグレードする場合、マ ルチタッチ機能はサポートされません。

マルチタッチ機能を有効にするには:

- 1 ファイアウォールおよびアンチウイルスソフトウェアを無効にします。
- 2 デルサポートサイト(**support.dell.com**)から N-Trig マルチタッチソ<br>- フトウェアをダウンロードレアインフトール<del>ル</del>ます フトウェアをダウンロードしてインストールします。

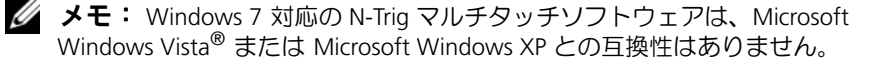

#### この文書の情報は、事前の通知なく変更されることがあります。 © 2009 すべての著作権は Dell Inc. にあります。Printed in the U.S.A.

Dell Inc. の書面による許可のない複製は、いかなる形態においても厳重に禁じられています。

本書に使用されている商標:Dell、DELL のロゴ、および Latitude は Dell Inc. の商標です。 Microsoft、Windows、および Windows Vista は米国またはその他の国における Microsoft Corporation の商標または登録商標です。

この文書では、上記記載以外の商標および会社名が使用されている場合があります。これら の商標や会社名は、一切 Dell Inc. に所属するものではありません。

2009 年 9 月

 $\frac{1}{2}$  ,  $\frac{1}{2}$  ,  $\frac{1}{2}$  ,  $\frac{1}{2}$  ,  $\frac{1}{2}$  ,  $\frac{1}{2}$  ,  $\frac{1}{2}$  ,  $\frac{1}{2}$  ,  $\frac{1}{2}$  ,  $\frac{1}{2}$ 

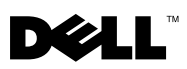

# Activación de la función multitáctil en Dell™ Latitude™ XT2 con Microsoft® Windows®7

NOTA: si adquirió su equipo con Windows 7 preinstalado, la función multitáctil estará activada de forma predeterminada.

Dell Latitude XT2 no admitirá la función multitáctil si actualiza a Windows 7.

Para activar la función multitáctil:

- 1 Desactive el servidor de seguridad y el software antivirus.
- 2 Descargue e instale el software multitáctil N-Trig del sitio web de asistencia de Dell de support.dell.com.
- **NOTA:** el software multitáctil N-Trig para Windows 7 no es compatible con Microsoft Windows Vista® o Microsoft Windows XP.

Septiembre de 2009

**La información contenida en este documento puede modificarse sin aviso previo. © 2009 Dell Inc. Todos los derechos reservados. Impreso en los EE.UU.**

Queda estrictamente prohibida la reproducción de este material en cualquier forma sin la autorización por escrito de Dell Inc.

Marcas comerciales utilizadas en este texto: *Dell*, el logotipo de *DELL* y *Latitude* son marcas comerciales de Dell Inc.; *Microsoft*, *Windows* y *Windows Vista* son marcas comerciales o marcas comerciales registradas de Microsoft Corporation en los Estados Unidos y/o en otros países.

Este documento puede incluir otras comerciales y nombres comerciales para referirse a las entidades que son propietarias de los mismos o a sus productos. Dell Inc. renuncia a cualquier interés sobre la propiedad de marcas y nombres comerciales que no sean los suyos.

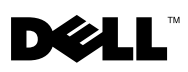

# Aktivierung von Multi-Touch auf Ihrem Dell™ Latitude™ XT2 mit Microsoft® Windows®7

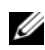

**ZANMERKUNG:** Sofern Windows 7 bereits beim Kauf auf Ihrem Computer installiert war, ist die Multi-Touch -Funktion bereits ab Werk aktiviert.

Der Dell Latitude XT2 unterstützt die Multi-Touch-Funktion nicht, wenn Sie ein Upgrade auf Windows 7 durchführen.

So aktivieren Sie die Multi-Touch-Funktion:

- 1 Deaktivieren Sie die Firewall und die Antivirensoftware.
- 2 Laden Sie die Multi-Touch-Software von N-Trig von der Dell Support-Webseite unter support.dell.com herunter, und installieren Sie sie.
- **ANMERKUNG:** Die Multi-Touch-Software von N-Trig für Windows 7 ist nicht mit Microsoft Windows Vista® oder Microsoft Windows XP kompatibel.

September 2009

**Die in diesem Dokument enthaltenen Informationen können sich ohne vorherige Ankündigung ändern. © 2009 Dell Inc. Alle Rechte vorbehalten. Gedruckt in den USA.**

Die Vervielfältigung dieser Materialien in jeglicher Weise ohne vorherige schriftliche Genehmigung von Dell Inc. ist strengstens untersagt.

In diesem Text verwendete Marken: *Dell*, das *DELL*-Logo und *Latitude* sind Marken von Dell Inc.; *Microsoft*, *Windows* und *Windows Vista* sind entweder Marken oder eingetragene Marken der Microsoft Corporation in den USA und/oder anderen Ländern.

Alle anderen in dieser Dokumentation genannten Marken- und Handelsbezeichnungen sind Eigentum der entsprechenden Hersteller und Firmen. Dell Inc. erhebt keinen Anspruch auf Marken und Handelsbezeichnungen mit Ausnahme der eigenen.